#### *Subject Area Committee Name*: Geography

*Outcome Being Assessed:* Professional Competence

#### *Contact Person*

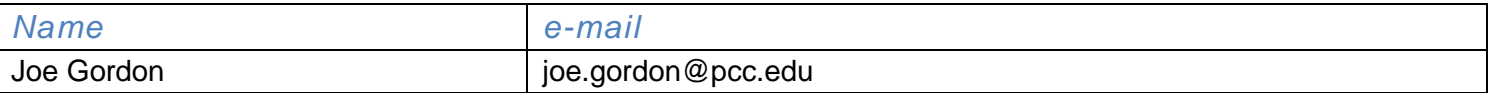

This form is for the initial assessment of a core outcome.

- Refer to the help document for guidance in filling-out this report. If this document does not address your question/concern, contact [Wayne Hooke](mailto:whooke@pcc.edu) to arrange for coaching assistance.
- Please attach all rubrics/assignments/etc. to your report submissions.
- **Subject Line of Email:** Assessment Report Form (or ARF) for <your SAC name> (Example: ARF for MTH)
- **File name:** SACInitials\_ARF\_2016 (Example: MTH\_ARF\_2016)
- SACs are encouraged to share this report with their LAC coach for feedback before submitting.
- Make all submissions to **[learningassessment@pcc.edu.](mailto:learningassessment@pcc.edu)**

#### **Due Dates:**

- **Planning Sections of LAC Assessment or Reassessment Reports: November 28th, 2016**
- **Completed LAC Assessment or Reassessment Reports: June 16th, 2017**

#### *Please Verify This Before Beginning this Report:*

 *This project is not the second stage of the assess/reassess process (if this is a follow-up, re-assessment project, use the LAC Re-assessment Report Form LDC. Available [here.](http://www.pcc.edu/resources/academic/learning-assessment/LDC_Assessment_Templates.html))*

#### *1. Outcome*

*1A. PCC Core Outcome: Professional Competence*

*1B. How does your discipline interpret the outcome you are assessing?*

An ability to provide correct responses on a multiple-choice knowledge survey of technical and spatial questions related to Geographic Information Systems (GIS), as specifically compared with length of GIS experience prior to and near completion of a PCC GIS Certificate.

*1C. Briefly describe how this outcome is/might be important/useful to your students.*

Professional competence in GIS, as specifically related to technical software profiency and spatial reasoning, is particularly useful in the future academic or professional careers of students enrolled in the PCC GIS Certificate program. An ability to conceptually solve spatial or geographic problems, as well as an ability to utilize the requisite technical or software-oriented tools, is an expectation of the students and faculty of the GIS certificate program.

### *2. Project Description*

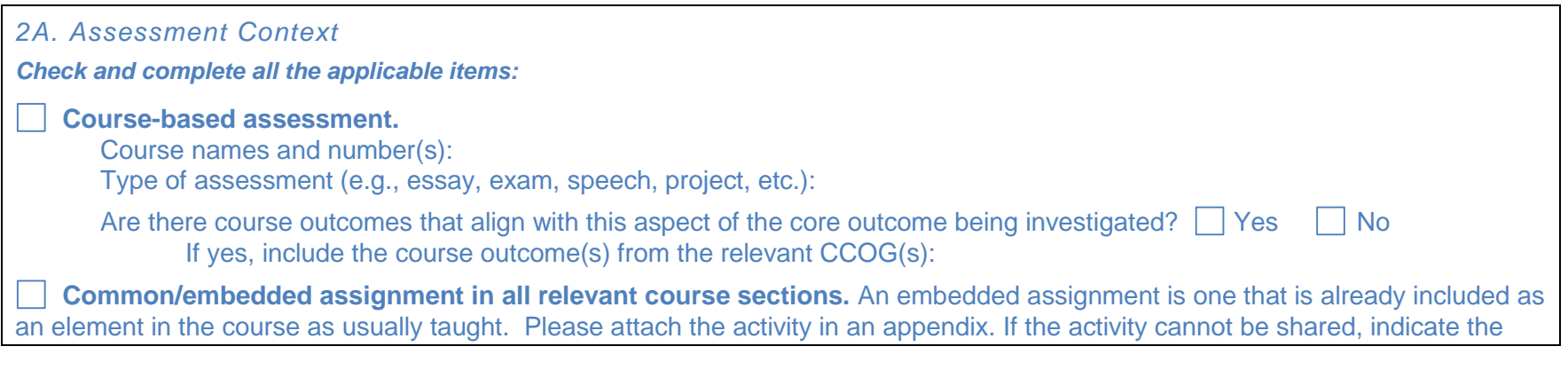

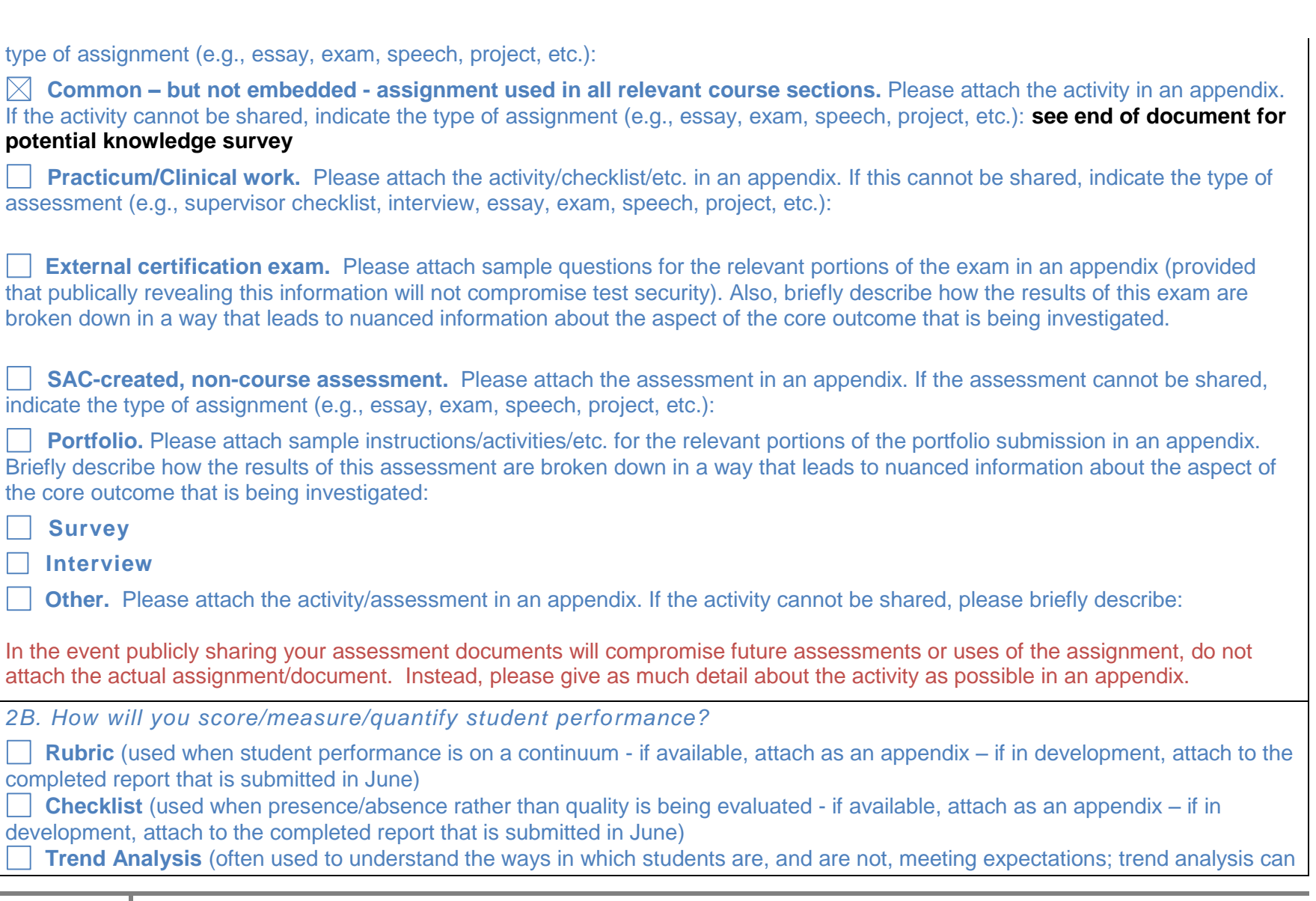

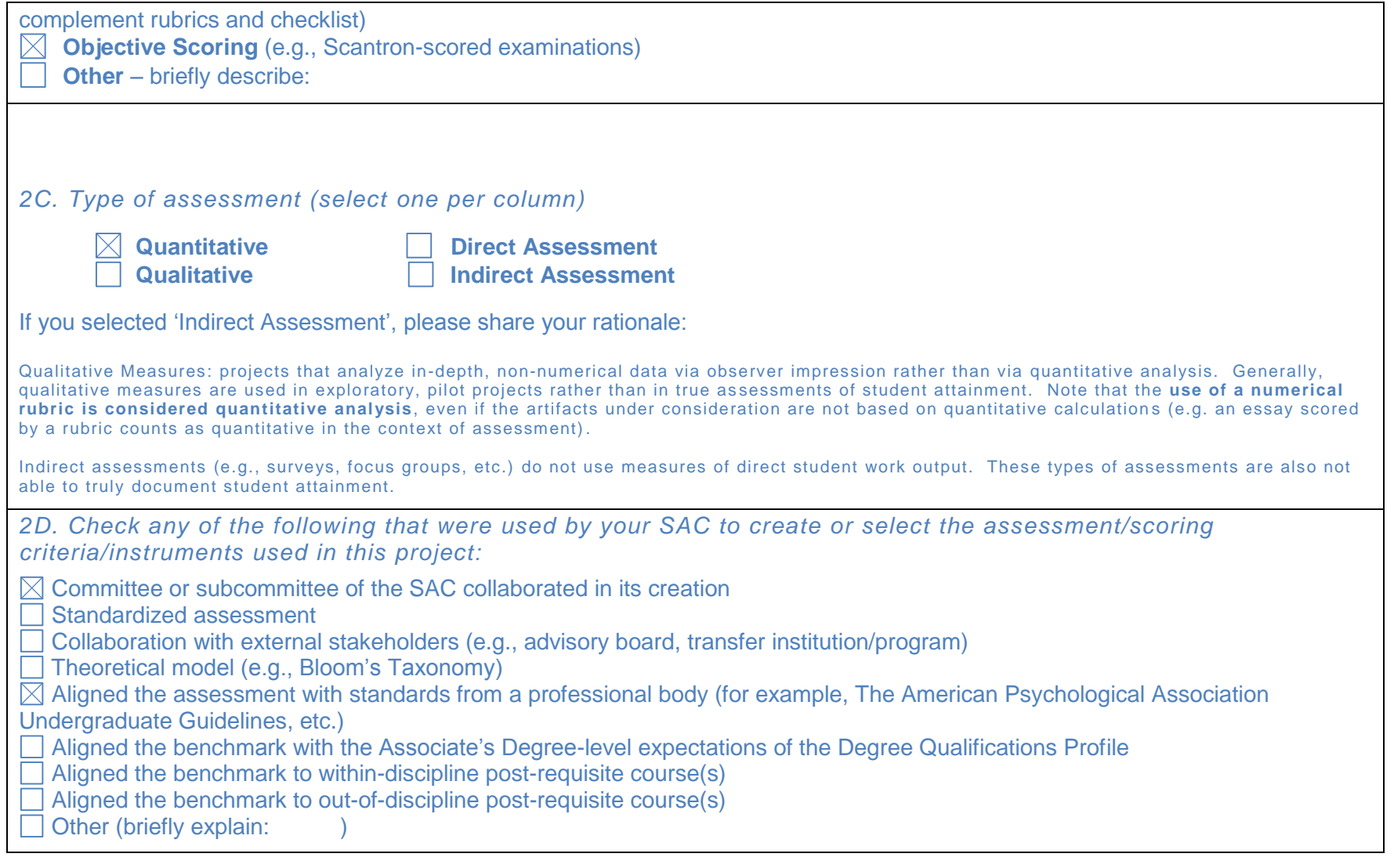

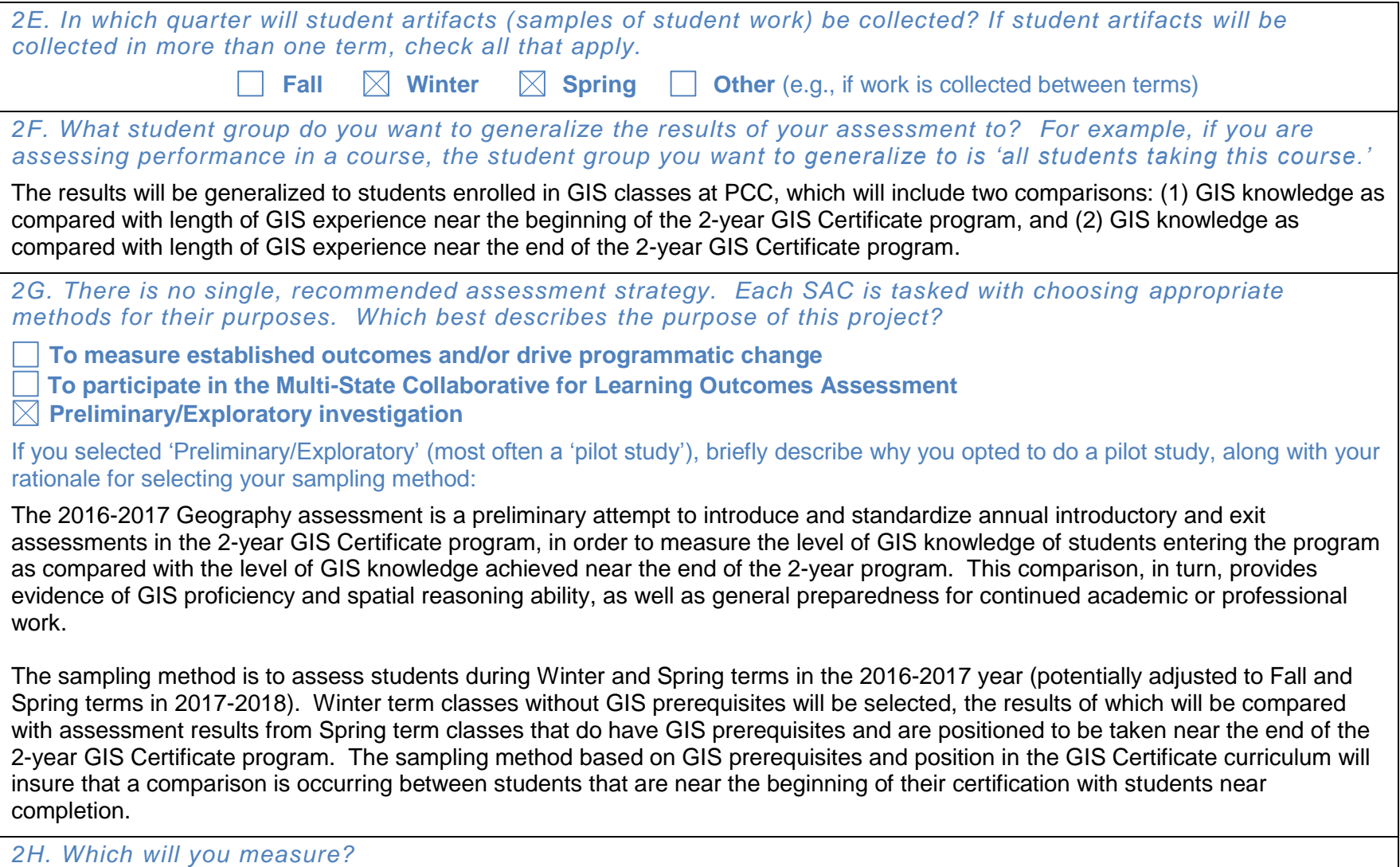

 $\boxtimes$  the population (all relevant students – e.g., all students enrolled in all currently-offered sections of the course) **a sample** (a subset of students) If you are using a sample, select all of the following that describe your sample/sampling strategy (refer to the Help Guide for assistance): **Random Sample** (student work selected completely randomly from all relevant students) **Systematic Sample** (student work selected through an arbitrary pattern, e.g., 'start at student 7 on the roster and then select every 5<sup>th</sup> student following'; repeating this in all relevant course sections) **Stratified Sample** (more complex, consult with an LAC coach if you need assistance) **Cluster Sample** (students are selected randomly from meaningful, naturally-occurring groupings (e.g., SES, placement exam scores, etc.) **Voluntary Response Sample** (students submit their work/responses through voluntary submission – e.g., via a survey) **Opportunity/Convenience Sample** (only a few instructors are participating in a project taught via multiple sections, so, only those instructors' students are included) The last three options in bolded red have a high risk of introducing bias. If your SAC is using one or more of these sample/sampling strategies, please share your rationale: *2I. Briefly describe the procedure you will use to select your sample (including a description of the procedures used to ensure student and instructor anonymity).*  All students in GEO 246 and 265 will be assessed in Winter term (i.e., both classes without GIS prerequisites), and two classes with GIS prerequisites will be selected in Spring term. The assessment will be administered on D2L via a mandatory, anonymous, muliple-choice survey. Instructor anonymity will be insured by collecting only data relevant to term and year (rather than course number), as well as by deriving results only after all surveys have been aggregated and randomized at the end of spring term. *2J. Follow this link to determine how many artifacts (samples of student work) you should include in your assessment:<http://www.raosoft.com/samplesize.html> (see screen shot below). Start with the number of students you estimate will be enrolled in the course(s) from which you will draw the sample – that is your "population." Enter the other numbers as indicated in the screenshot. The sample size* 

#### *calculator will tell you how many artifacts you need to collect. Enter that number below:*

Approximately 110 students will be sampled Winter and Spring term (i.e., two classes each term), which will require completed assessments from approximately 85 students.

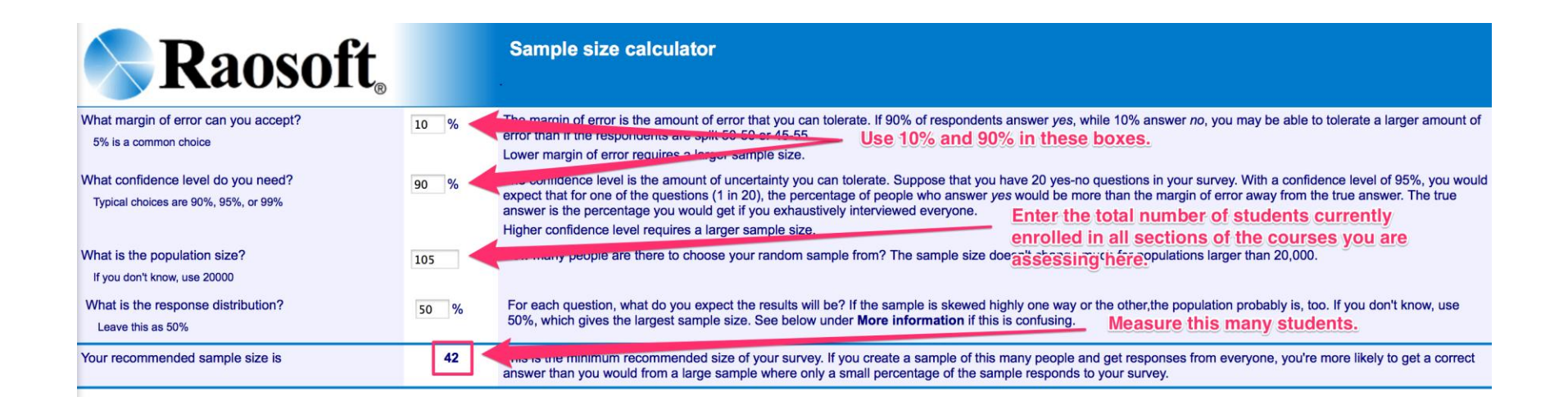

#### *3. Project Mechanics*

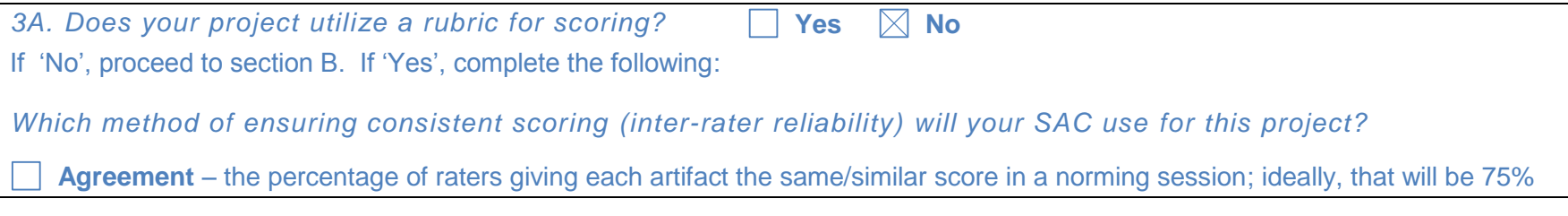

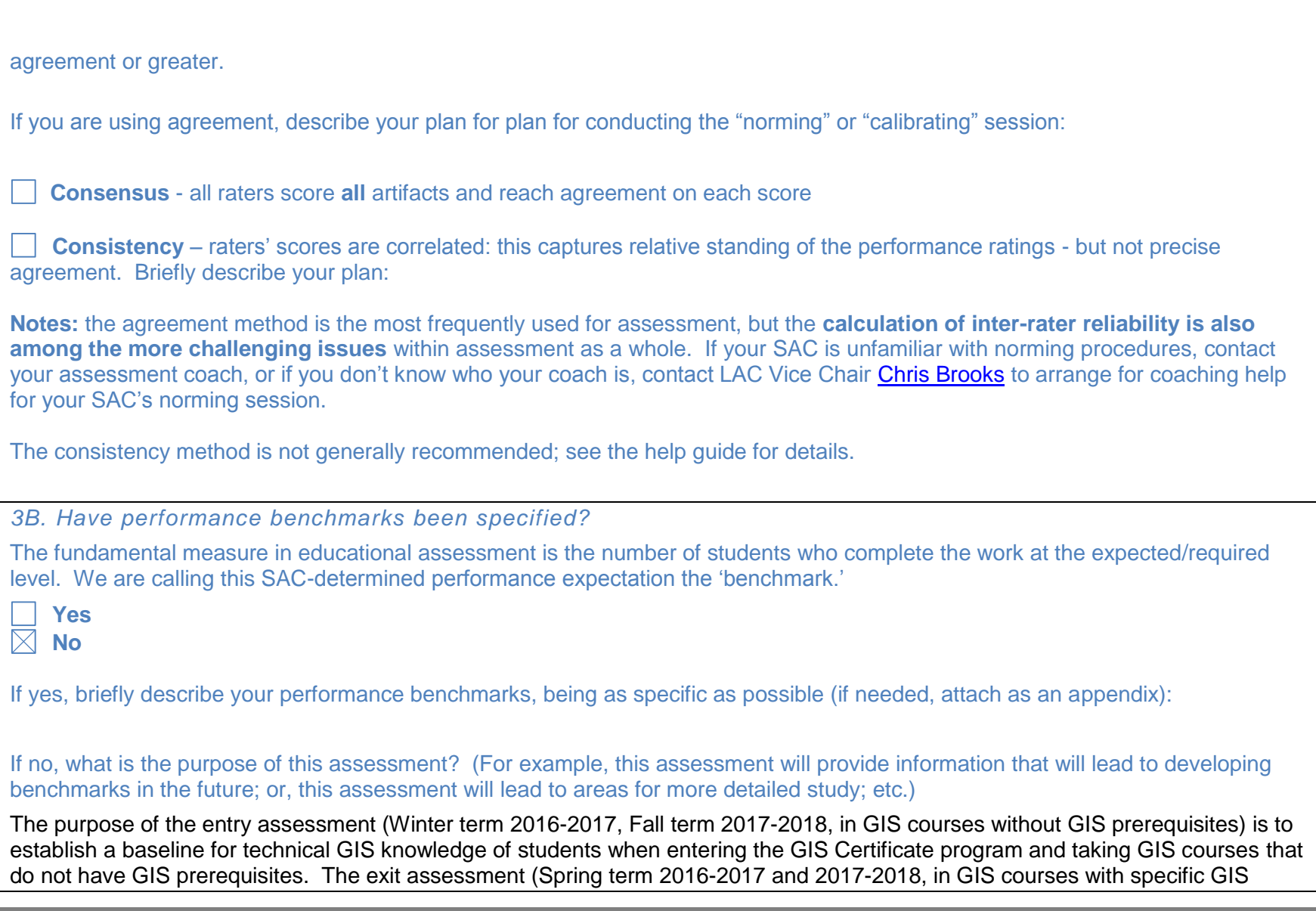

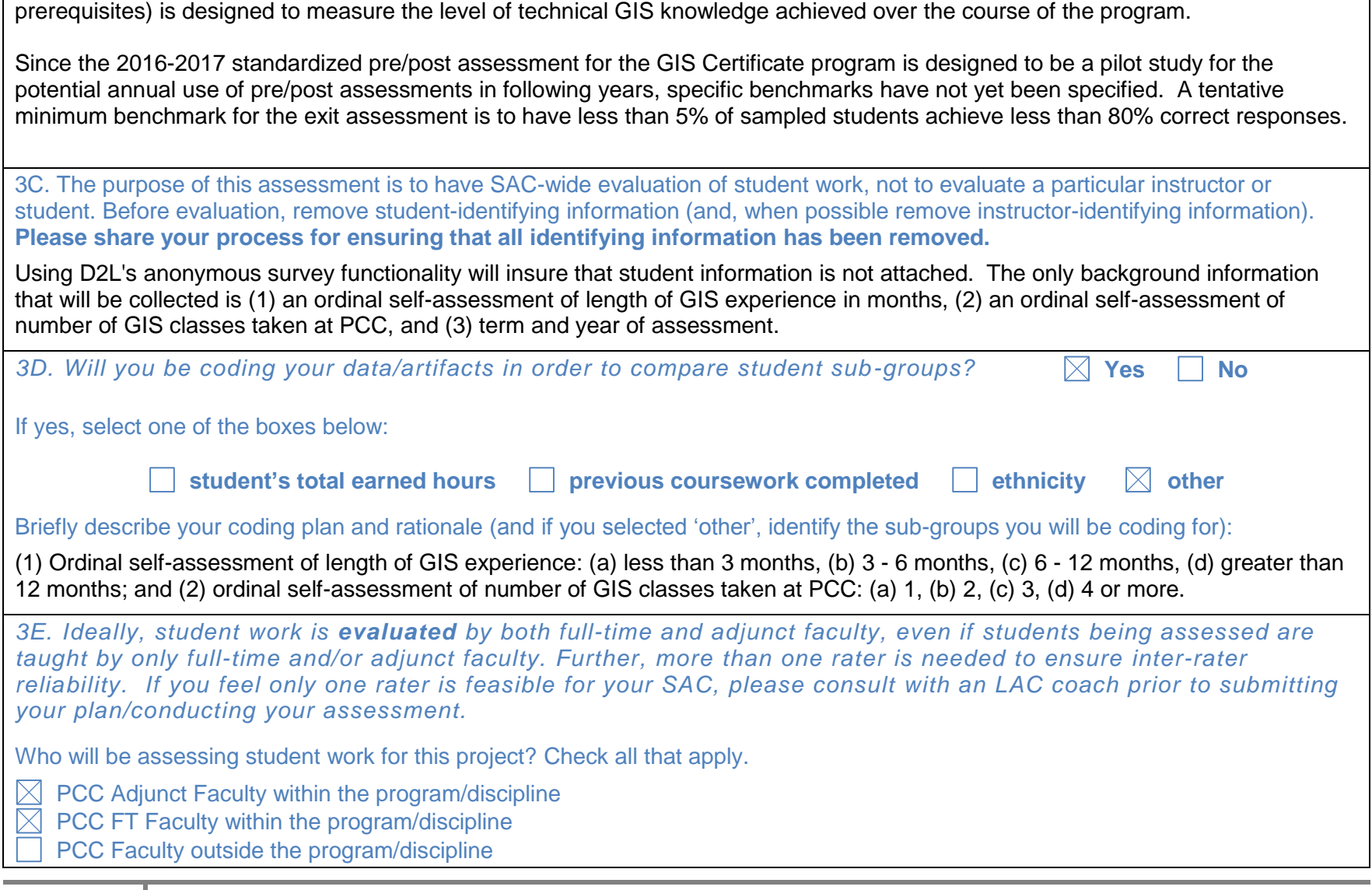

Program Advisory Board Members

Non-PCC Faculty

External Supervisors

Other:

*End of Planning Section – Complete the remainder of this report after your assessment project is complete.*

### *Beginning of End-of-Year Reporting Section – complete the following sections after your assessment project is complete.*

*4. Changes to the Assessment Plan*

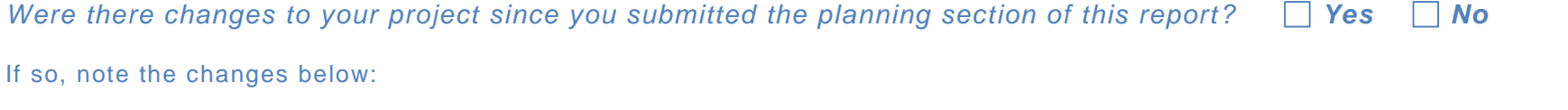

#### *5. Narrative*

*Broadly, what did your SAC learn from the assessment of the core outcome under consideration this year?* 

## *6. Results of the Analysis of Assessment Project Data*

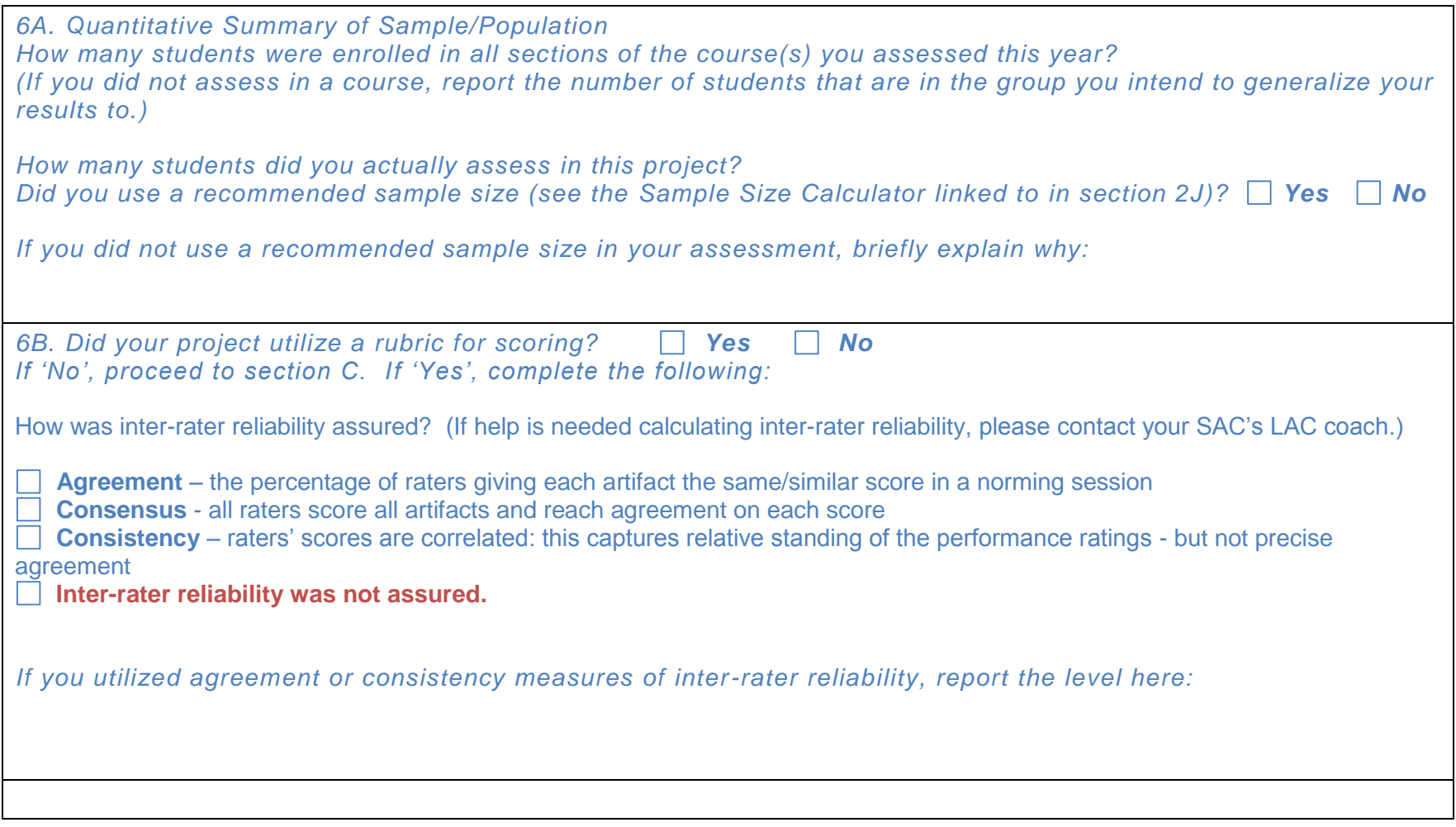

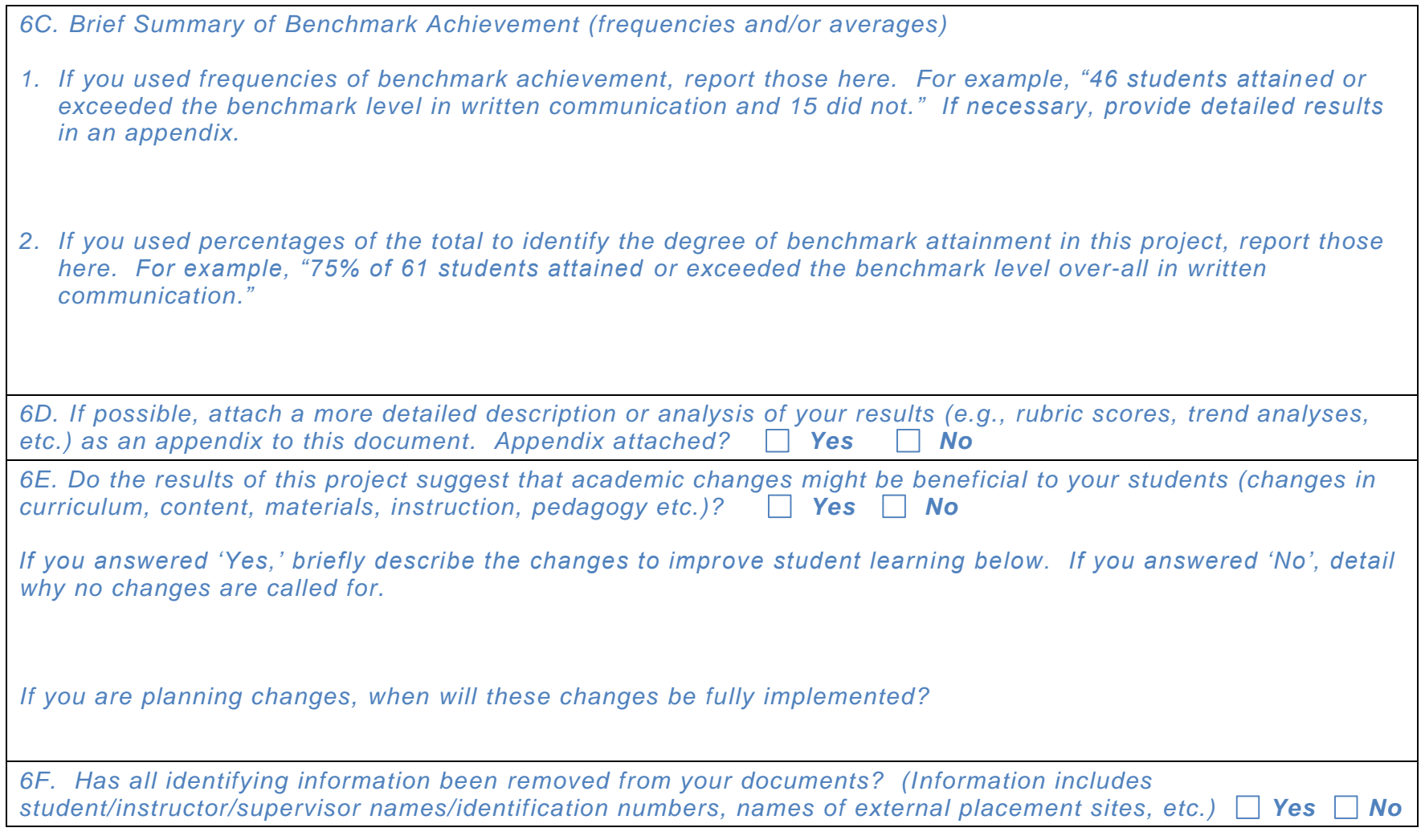

## *7. SAC Response to the Assessment Project Results*

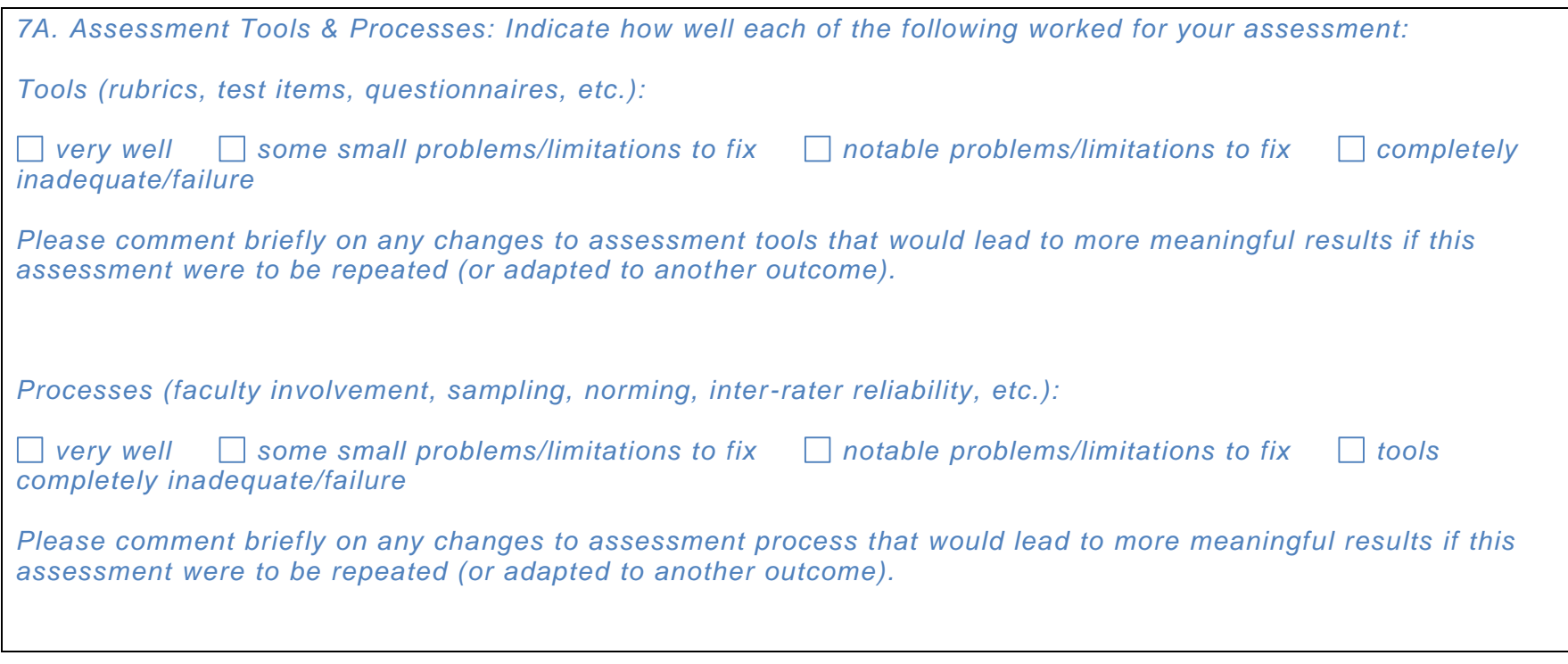

# *8. Follow-Up Plan*

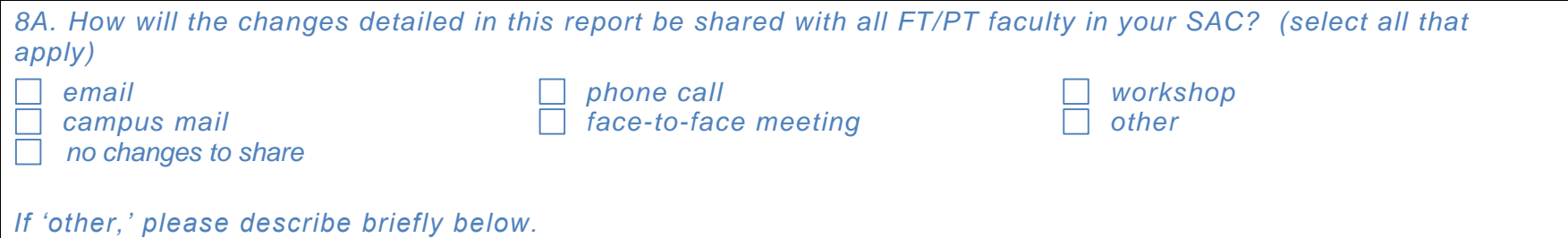

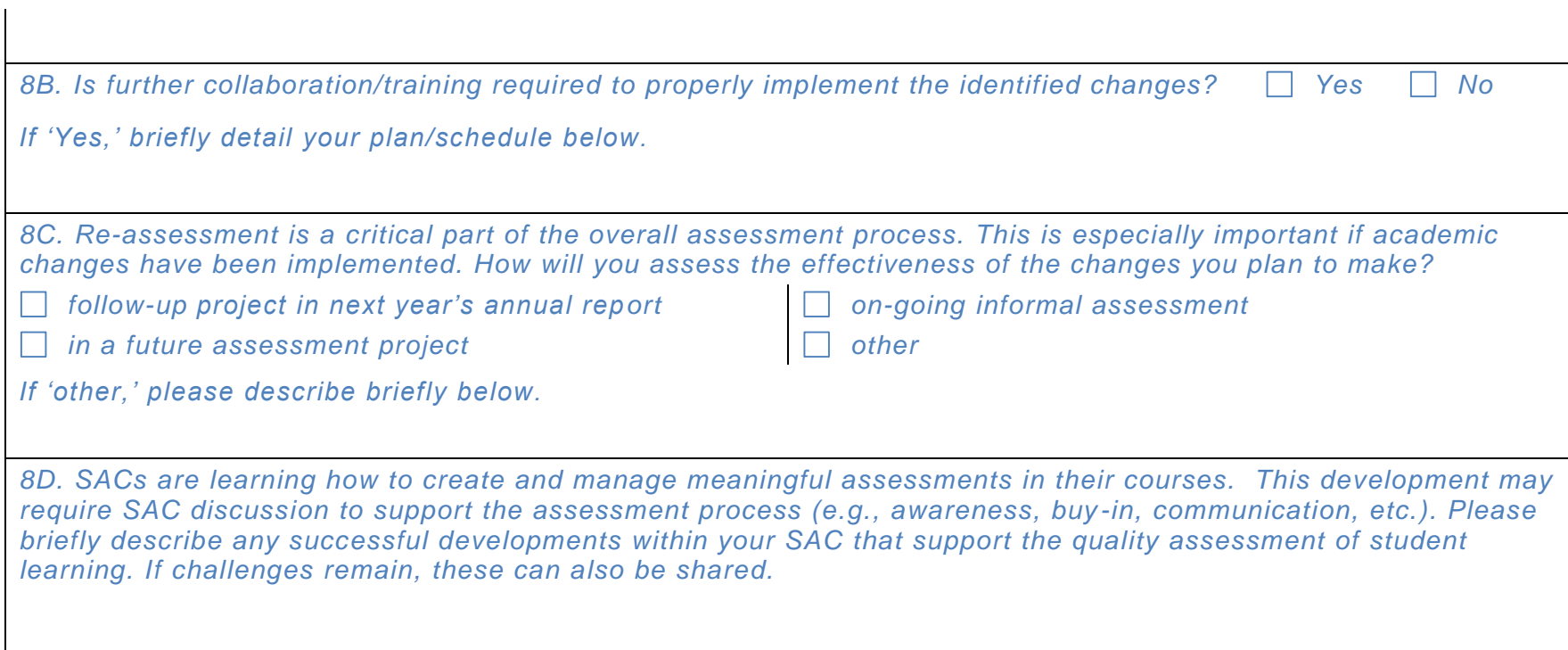

The following summative assessment is designed to measure, very generally, the GIS knowledge and geospatial reasoning of incoming and outgoing students in the GIS Certificate program at PCC.

The questions are sourced from the Esri Technical Certification for ArcGIS Desktop Entry (i.e., software related knowledge) and the Association of American Geographers AP GIS&T Course Assessment.

Primarily, the assessment is designed to measure preparedness for professional employment in a GIS-related field, specifically using the most common software platform, ArcGIS. Secondarily, the assessment is designed to measure geospatial thinking.

### **PCC Geography Draft Summative Assessment, 2016-2017**

- 1. Which of the following most closely describes your level of experience with GIS?
	- a. Less than 3 months
	- b. 3 to 6 months
	- c. 6 months to 1 year
	- d. Greater than 1 year
- 2. How many PCC GIS classes have you completed?
	- a. 1
	- b. 2
	- c. 3
	- d. 4 or more

Answer the following questions to the best of your ability. You are not being graded by the number of correct responses, but are simply receiving a participation grade for completing the assessment.

- 3. Which ArcMap functionality should be used to create a custom tool that strings together geoprocessing operations?
	- a. ArcToolbox
	- **b. ModelBuilder**
	- c. Query Builder
	- d. Spatial Analyst
- 4. A user mistakenly zooms to a large scale and can no longer see all of the active layers from the table of contents in the current map. A single click of which button in the Tools toolbar will zoom the map to show all layers in the active data frame?
	- **a. Full Extent**
	- b. Fixed Zoom Out
	- c. Go To XY
- d. Find
- 5. Which tool from the Tools toolbar should be used to view the user-specified buffer distance for a polygon feature class created using the Buffer geoprocessing tool?
	- a. Select Features
	- b. Select Elements
	- c. Measure
	- **d. Identify**
- 6. While working in ArcMap the user is adding a file geodatabase feature class to the map document. Other than the Add Data button, how can this be accomplished?
	- **a. Drag the feature class from the Catalog window.**
	- b. Drag the feature class from Windows Explorer.
	- c. Drag the geodatabase from the Catalog window.
	- d. Drag the geodatabase from Windows Explorer.
- 7. How should an ArcGIS user create a file geodatabase?
	- **a. In the Catalog window, right-click any folder > New > File Geodatabase**
	- b. In the Catalog window, right-click any toolbox > New > File Geodatabase
	- c. In the table of contents, right-click the data frame > New > File Geodatabase
	- d. In ArcMap, add the Geodatabase toolbar > New File Geodatabase
- 8. Which **two** interfaces can be used to change the display name of a layer in an ArcMap map document? (Choose two).
	- a. Overview window
	- **b. Catalog window**
	- c. Windows File Explorer
	- **d. Table of contents**
- 9. Which tool should be used to adjust the extent of a map by changing it from a large scale to a small scale?
	- a. Zoom In
	- **b. Zoom Out**
	- c. Find
	- d. Identify
- 10. How can an ArcGIS Online user switch from the Light Gray Canvas background to Imagery with Labels in a web map?
	- a. Add Layer from Web
	- b. Add Map Notes
	- **c. Click Basemap**
	- d. Click Edit
- 11. Which workflow should be used to place additional new fire hydrants in a map document containing a fire hydrants feature class?
	- a. Start editing > Choose a map template > Add points > Stop editing
	- **b. Start editing > Choose a feature template > Add points > Save edits > Stop editing**
	- c. Select the layer in the table of contents > Add points > Save edits > Stop editing
	- d. Select the layer in the table of contents > Choose a feature template > Add points > Stop editing
- 12. Which **two** options return a location from latitude and longitude coordinates? (Choose two.)
	- **a. The Find tool > Locations tab**
	- b. The Find tool > Linear Referencing tab
	- c. The Search window
	- **d. The Geocoding toolbar**
- 13. What is the primary 2D desktop program used to display, explore, create, and edit GIS datasets, as well as to create map layouts to print or publish?
	- a. ArcCatalog
	- **b. ArcMap**
	- c. ArcGlobe
	- d. ArcScene
- 14. Which ArcGIS extension provides tools for integrated raster-vector analysis?
	- a. Tracking Analyst
	- **b. Spatial Analyst**
	- c. Business Analyst
	- d. Network Analyst
- 15. Which five programs are available with ArcGIS for Desktop?
	- a. ArcGIS Online, ArcPad, ArcGIS Engine, ArcGIS for Mobile, and License Manager
	- b. Collector for ArcGIS, Explorer for ArcGIS, ArcReader, ArcGIS Online, and ArcGIS Publisher
	- **c. ArcMap, ArcCatalog, ArcGlobe, ArcScene, and ArcGIS Pro**
	- d. ArcInfo Workstation, ArcView, ArcEditor, ArcReader, ArcGIS Publisher
- 16. What should be used to create interactive web maps and apps?
	- a. ArcGIS Publisher
	- b. ArcGIS Explorer Desktop
	- c. ArcReader
	- **d. ArcGIS Online**
- 17. Which ArcGIS for Desktop app is mainly used to organize and manage GIS data content?
	- a. ArcToolbox
- b. ArcReader
- c. ArcGlobe
- **d. ArcCatalog**

18. Which method should you use to create a file geodatabase?

- **a. In the Catalog window, right-click a folder and choose New > File Geodatabase.**
- b. In the table of contents, right-click the data frame and choose New File Geodatabase.
- c. Click the Add Data button, and then click the New File Geodatabase button.
- d. In ArcToolbox, click Create New File Geodatabase.
- 19. Which file extension is a type of raster?
	- a. SHP
	- b. SHX
	- **c. TIFF**
	- d. DBF
- 20. In ArcGIS, what is a collection of geographic features with the same geometry type in a geodatabase called?
	- a. Coverage
	- b. Layer file
	- **c. Feature class**
	- d. Shapefile
- 21. An ArcMap user needs to create shortcuts to view saved extents. What should be used to perform this task?
	- a. Stored view
	- **b. Bookmarks**
	- c. Markers
	- d. Extent indicator
- 22. Which ArcMap view should be used to design and author a map to print or export?
	- a. Data
	- **b. Layout**
	- c. Map
	- d. Page
- 23. How should an ArcGIS user convert graphics drawn on the map into a shapefile or feature class?
	- a. Click the Add Data button, browse to the feature class, and click Add.
	- b. On the Draw toolbar, click the Polygon button and draw new features.
	- **c. From the Drawing menu on the Draw toolbar, choose Convert Graphics To Features.**
- d. On the Annotations tab of the data frame properties, click New Annotation Group.
- 24. Which units can be used with the Buffer tool?
	- a. Minutes
	- **b. Meters**
	- c. Hectometers
	- d. Degrees
- 25. Which ArcGIS query expression should be used to select points that are higher than 1,000 kilometers in elevation with a population that is at or below 5,000 people?
	- **a. ELEVATION > 1000 AND POPULATION <= 5000**
	- b. ELEVATION < 1000 OR POPULATION < 4999
	- $c.$  ELEVATION > 1000 AND POPULATION >= 4999
	- d. ELEVATION > 1000 OR POPULATION > 5000
- 26. How can an ArcGIS user find a single point location in a map document, given a latitude and longitude?
	- a. Type the coordinates into the Map Scale text box.
	- **b. On the Tools toolbar, click the Go To XY button.**
	- c. On the Standard toolbar, click the Find button, and then click the Features tab.
	- d. From the File menu, choose Add Data > Geocoding > Geocode Addresses.
- 27. Which of the following are 1-dimensional in spatial extent?
	- a. Point phenomena
	- **b. Line phenomena**
	- c. Areal phenomena
	- d. Volume phenomena
- 28. The map below shows annual precipitation of Texas. If you draw a graph showing change of Texas annual precipitation between A and B, the graph will be \_\_\_\_\_\_ (choose closest one).

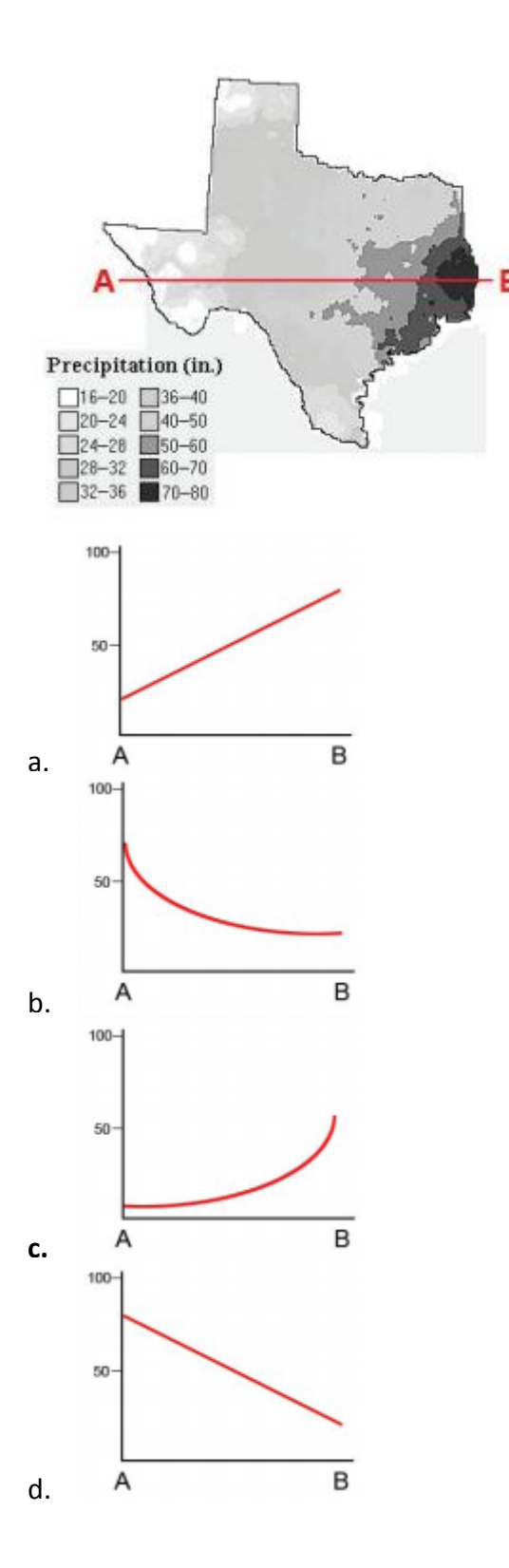

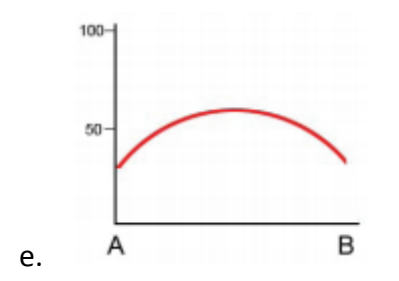

29. You are standing at the peak of mountain C looking south. Name in clockwise order the other mountain(s) you can see:

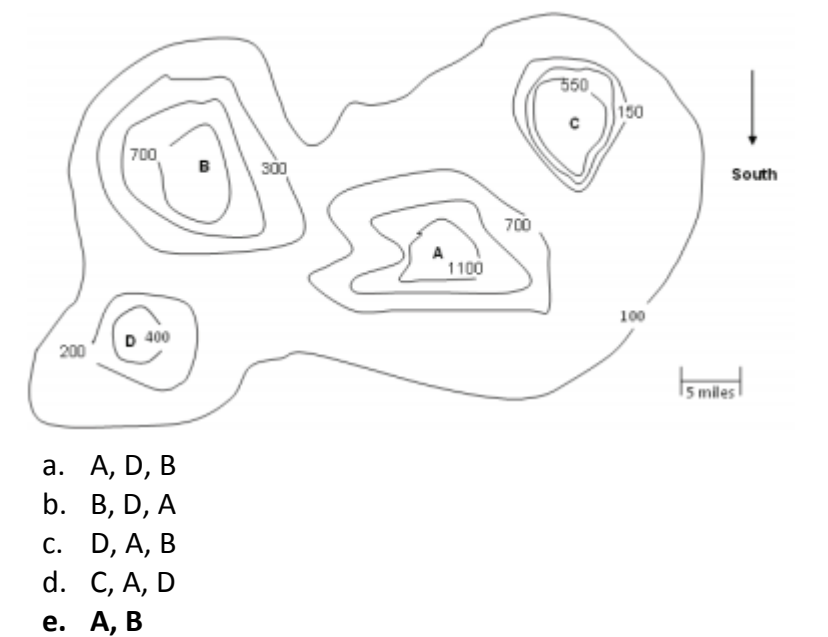

30. Saraya is planting an orange grove in California's San Joaquin Valley. Below is a map of California and the San Joaquin Valley.

Oranges cannot tolerate temperatures below 30 degrees Fahrenheit. What additional map or layer may help her determine the best part of the Valley to plant oranges?

- **a. Minimum Temperature Map**
- b. Average Temperature Map
- c. Maximum Temperature Map
- d. Today's Temperature Map